# Web Based Management with Luan and Management with Luan and Control and Luan and Luan and Luan and Luan and Lu

Edison Ishikawa ishikawa@ime.eb.br Departamento de Engenharia de Sistemas IMEPraca Gen- Tiburcio Praia Vermelha  $22290$  210  $\pm 100$  de Janeiro  $\pm 10$ 

 $D$ epartamento de Informatica  $\rightarrow$  1 0  $\sigma$ /1 tro Noemi Rodriguez noem in die ook die belangrik van die belangrike van die belangrike van die belangrike van die belangrike van  $R_{\rm{H}}$  is the state  $\Delta\omega$ . Marca  $22453-900$  — Rio de Janeiro — RJ

### Abstract

This paper describes an environment based on the programming language Lua for the de velopment of web based management applications- The paper discusses the main features of the environment and presents an example web based application, LuaWebMan. LuaWebManprovides a set of example management tools but its more interesting feature is support for dynamic extensibility the user can redene and extend the functionality of the tool throughthe management application itself.

### keywords

web based management, scripting languages, extensibility

#### $\mathbf 1$ Introduction

Management applications typically run on machines with powerful graphical and processing fa cilities- while this makes sense in the context of large corporate networks it may be too higha demand on smaller environments- (file in growth of network use in small companies and a groups lighter management solutions have become a necessity- The world wide web is a natu ral place to look for a solution; it offers a standard graphical interface on any platform where a HTML browser is available- The web paradigm separates processing done at a server machine from visualization (conducted through a browser), allowing any machine on a network to act as a management console-

However development of web based network management applications is not trivial- Conver sion of reports or graphs to HTML format is simple but that does not in general answer the needs of administrators often direct access to the managed devices and services is required- This requirement can be met through the use of dynamic web pages.

Network management needs are highly specic to groups or corporations- Dierent goals such as maximum performance or maximum security, may imply in different requirements as to constant data and statistics-data and statistics-data again this may be no problem for large corporations-data who may have a specification built according to the first measurement of the  $\alpha$  experimental experiments of the  $\alpha$ requires a very precise idea of the managed network and of the management needs in the intended lifescope of the management to all the more explorations, specifically approached it is interested to have to which allow easy construction of species  $\mathbf{I}$  and interpreted language is a interpreted language is a interpreted language is a interpreted language is a interpreted language is a interpreted language is a interpreted used as a basis for this construction it is also possible to dynamically extend the management application with new functionality- This approach which allows a basic application to be designed and distributed and specific facilities to be added as needed, has been used in several platforms for management application development Sch RLMS RM 
-

In this paper, we present an environment for the development of web based management applications-based on the interpreted language Lua II and uses on the interpreted language Lua IFC interpreted standard web technology- This allows resulting applications to be used through any standard web browser-browser-browser-browser-browser-browser-browser-browser-browser-browser-browser-browser-browser-br evaluate the development environmentally one of the mains goals of the main evaluation was to verify to verify whether a web based application could provide a degree of extensibility similar to what can be provided by a manufactured application with a convention with a conventional architecture-  $\sim$  so besides integrating  $\sim$ some common management facilities, LuaWebMan can be customised by the user (typically a system administrator with the dynamic integration of new scripts and menu items- Many system administrators have some programming background-background-background-background-background-background-background-background-background-background-background-background-background-background-background-background-backgrou allowing extensions to be developed in the same environment that is used for managing the network-

Section 2 discusses the different kinds of web based network management applications currently available-section we present our development our development of the section in development of manufacturers. Finally, section 5 contains some final remarks and points for future work.

## Web Based Management Architectures

Current web based network management applications can be classified according to their functionality which is closely related to the implementation  $\mathbf{I}$  is classication steads to the implementation  $\mathbf{I}$ to the following groups

Group 1 HTML formatting applications

Group - Embedded applications

Group 3 Gateway applications

Applications in the first group do not have direct access to the source of management information (typically, SNMP agents); basically, they convert information made available through the use of conventional management tools to HTML format- After that this information can be accessed through a browser- This kind of aplication is very simple but useful however they suer with the lack interactivity with management agents- Examples are management platforms providing tools for HTML report generation- Also in this category are applications that dynamically access databases generated by management applications.

The second group refers to systems where each managed device runs its own HTTP server. The HTTP server acts as an agent directly generating the requested MIB information- In this category falls all web based management applications that comes embeded in a network equipment such as a router-controller most vendors of the plus-this functionality as a plus-this result of the instance an application that falls in this category is ClickStart Com developed by Cisco to congure and monitor its own line of ISDN routers- This kind of application is good to manage one equipament once per time- To manage two or more equipaments as a set is necessary an application that's able to comunicate with other management agents than only itself.

In the third group of applications, the HTTP server acts as a gateway between agents (SNMP) or other and HTTP clients- In this case the HTTP server runs scripts which access interactively arbitrary agents on more per time typically using SNMP-states one or more per time that states are per time to group aplication- A good related work to cite is IntraSpection- Like LuaWebMan its a third group aphication, developed by AsanteTecnologies  $|{\rm rec}(\sigma)|$ . However, intraspection portability is restrict to Windows NT plataform and is not extensible to support private MIBs or other functionalities, rather than agregating personality modules written in C for third part vendors.

## SNMP/HTTP gateways

A SNMP/HTTP gateway could be implemented in a number of ways, for example, extending a conventional network management application to act as a HTTP server- However the use of standard CGI programs offers a series of advantages, such as the portability of the applications across several implementations of the HTTP server- This is the reason why ISAPI Internet Server Application Program Interface) from Microsoft and others proprietary tecnologies wich extends the HTTP server were not considered to implement LuaWebMan- LuaWebMan- and the server work is to be close to standards- Using standards the application has more chance to get portability across hardware and software plataforms.

The architecture of a management application based on CGI programs is shown in Figure 1. A standard WWW browser acts as a management application window and accesses a HTTP server using HTTP- According to the clients selection the HTTP server activates a specic CGI program, which, if necessary, sends requests to SNMP agents using the SNMP protocol.

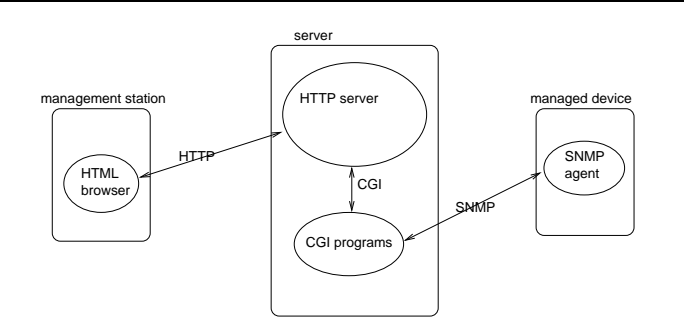

Figure 1: Management application based on a SNMP/HTTP gateway

As in conventional management applications in this architecture the computation related to management activity is concentrated in a single matrix  $\mathbf{H}$  server-beth server--beth server--beth servermanagement activity itself can take place anywhere on the network through a standard HTML browser-class made available graphical facilities made available with WWW can be used directly in the used of management application with with no need to generate specification material interfacesapproach takes advantage of all the existing SNMP support-

## The Lua Management Platform

Lua III a general purpose conguration in the purpose of  $\alpha$ tegrates in its design data-description facilities, reflexive facilities, and familiar imperative constructs- On the traditional side Lua is a procedural language with usual control structures whiles ifs etc- function denitions with parameters and local variables and a Pascallike syntax- On the less traditional side, Lua provides functions as first order values, and dynamically created associative arrays called tables in Lua as a single unifying datastructuring mechanism- Garbage collection is also provided-

Tables are values that can be indexed not only by integers, but by strings, reals, tables, and function values- As an example the sequence of commands

```
sysUpTime = \{\}sysUpTime<sup>[</sup>!ObjectId] = 3
sysUpTime{Ttype} = "TimeTicks"
sysUpTime "Access"} = "ReadWrite"
```
creates an empty table and adds arbitrary elds to this table- Tables can also be created directly with some values, as in:

mib2={"system", "interfaces", "at", "ip", "icmp", "tcp", "udp", "egp", "transmission", "snmp"}

is implicitly associated the strings System Interfaces is and the modern I at  $\sim$   $\sim$ sugar is provided to allow the programmer to use the familiar sysUpTime. Type syntax instead of  $sysUpTime$ <sup>u</sup>Type<sup>"</sup>.

We are currently using Lua as a basis for the development of network management applications  $\mathbb{R}$  and use of the use of an interesting implication of an interpreted language in this contribution of an interpreted language in this contribution of an interpreted language in this contribution of an interpreted l context is the possibility of incorporating new functionality with no need for recompilation-

The choice of Lua, instead of the traditional Tcl/Tk for network management or Perl in Web are the rest motivated by several points- in the rate place  $\eta$  is possible to use I with matrix  $\eta$ dierent levels of sophistication- its simple syntax Lua can easily be used by notice the syntax Lua can extend users for simple configuration tasks, such as automatic determination of fonts and window sizes. On the other extreme, the language offers some very powerful programming mechanisms  $[IFC96]$ , which can be used by more technically advanced programmers- it is very easy to it is very easy to it is very e provide new libraries for Lua due to the facilities available for interfacing it with C- This feature was important to us, since it was necessary to develop a management library, LuaMan [RLMS98], provided in the SNMP DNS and ICMP-DNS and ICMP-DNS and ICMP-DNS and ICMP-DNS and ICMP-DNS and ICMP-DNS and ICMPplace, a number of relevant libraries are already available for Lua; these include, for example, LuaOrb [ICR98], which provides access to CORBA objects, CGILua [HBI98], which supports the construction of dynamic web pages in Lua, and DBLua [dbl], which provides access to ODBC databases- provies a presents a contract a contract of CGIL used in the development was used in the present of of our web based application-

#### 3.1 LuaMan

The construction of network management applications requires access to several relevant network services- Access to SNMP Simple Network Management Protocol operations allows management applications to interact with SNMP agents and so manipulate the management information stored in their discrete mechanisms of their mechanisms which can be used for meaning devices  $\alpha$ which do not support SNMP- is supported in the classical algorithm for the classical algorithms for the classical algorithms  $\alpha$ routes and IP network discovery SL 
- Another facility which is also extremely useful in a network management environment is access to DNS (Domain Name System) services.

Access to SNMP and other relevant network services was achieved in Lua through the develop ment of Luaman a library which provides Luan management management API-1 and the network management API-1 and of LuaMan were based on Tnm the Tcl Extensions for Network Management implemented in Scotty Sch -

The current implementation of LuaMan is based on the Carnegie Mellon CMU SNMP Library-The Lucas can be possessed to a wide range of platforms-called the running of the Linux can be completed to a wide range of  $\sim$ Solaris SunOS IRIX and AIX- Work is under way for porting LuaMan to Windows NT-

#### $3.2$ CGILua

CGILua [HBI98] is a tool which supports dynamic web page generation by decoding data sent to forms and simplifying dynamic HTML page construction- Two kinds of les are supported by CGILua: pure Lua Scripts and mixed HTML files.

A pure Lua script is simply a Lua program; when this file is activated, the Lua program is executed and its output is interpreted as a HTML document- Figure presents an example of pure Lua script, which uses LuaMan functions to implement a classical MIB walk.

```
write the content-type texth and the content-type texth and the content-type texth and the content-type texth
write("<HTML>")
 writeHEAD was also as a second contract of the second contract of the second contract of the second contract of the second contract of the second contract of the second contract of the second contract of the second contrac
\texttt{write}(\texttt{"<TIME>} \texttt{CGILua} example: MIB walk</TITLE>")
write("</HEAD>")
write("<BODY>")
 writeHobjects in the system subgroup - was as your f
write("<HR>")
write(' <math>\forall</math> TABLE > '')snmplet in the snmplet of the snmplet of the snmplet of the snmplet of the snmplet of the snmplet of the snmplet of the snmplet of the snmplet of the snmplet of the snmplet of the snmplet of the snmplet of the snmplet of t
root="system"
 varbind in the contract of the contract of the contract of the contract of the contract of the contract of the
repeat
 repeated the control of the control of the control of the control of the control of the control of the control of the control of the control of the control of the control of the control of the control of the control of the
       varBind  snmp
getnextsnmp
session varBind
      if varBind then
              name root strijverbind van de verwerig van de verwerde van de verwerde van de verwerde van de verwerde van de
                   mibEnd = trueelse
                   write("<TR><TD>", varBind., "</TD></TR>")
until (not varBind) or mibEnd
 snmp
closesnmp
session
write("</TABLE>")
write("</BODY>")
write('<</HTML>")
```
Figure 2: CGILua pure Lua script

A mixed HTML file is a template: a HTML document with escape marks which indicate fields that are document by the CGILLUM preprocessor- International accounting with document can be manipulated with any HTML editor allowing designing concerns to be separated from programming- from the model of of elds are surrounded by CGILUA- and the escape marks - and the escape marks - and the escape marks - and the contain Lua chunks of code which are executed as normal Lua scripts- To generate any values to the nal page they must explicitly write these values- Expression elds surrounded by the escape marks  $\|$  and  $\|$ , contain Lua expressions which are evaluated by the preprocessor to obtained for this elds in this elds in this eld in the nature  $\alpha$  in the nature  $\alpha$  indicates parts of the second document to be conditionally repeated-in regular to present and including which uses the three kinds and the t of example describes and the sample of  $p$  and  $q$  all observed in subset  $q$  of  $q$  of  $q$  of  $\alpha$  and  $\alpha$ 

The LOOP construct is analogous to C's for statement, causing repetition of all the code between  $\tau$  . The matching test and the matching  $\tau$  and action allows the programmers and action allows the programmers of to control the repetition.

In dynamic web page generation security is always an important issue- The architecture of CGILua, together with some features of the language itself, allows the server's administrator to denote protection the execution of the execution of CGIL uniquely programs HBI  $\sim$  CGILUA and two mainless and discussion at the congress and constant and a congregation script with the constant in Lua-Am

```
<HTML><HEAD><TITLE>CGILua template example: iterating through group IP</TITLE></HEAD>
<BODY> <H1>traversal of group IP</H1>
1 - 18\blacksquarefunction and the contract of the contract of the contract of the contract of the contract of the contract of the contract of the contract of the contract of the contract of the contract of the contract of the contract of t
            name error error error error error error error error error error error error error error error error error er
            stille in the strike of the strike of the strike of the strike of the strike of the strike of the strike of th
            if it is the state of the state of the state of the state of the state of the state of the state of the state o
                vberring in the sound of the sound of the sound of the sound of the sound of the sound of the sound of the sound of the sound of the sound of the sound of the sound of the sound of the sound of the sound of the sound of th
end
 s and the south of the state of the state of the state of the state of the state of the state of the state of t
$3 -- >-
HR>
\tauABLE BORDER=1 WIDTH=100%>
<TR><TD>ObjectId</TD>
       <TD>ObjectName</TD>
\langle/TR>
 TRIP IS A 1990 FOR THE RESIDENCE OF A 1990 FOR THE RESIDENCE OF A 1990 FOR THE RESIDENCE OF A 1990 FOR THE RESIDENCE OF A 1990 FOR THE RESIDENCE OF A 1990 FOR THE RESIDENCE OF A 1990 FOR THE RESIDENCE OF A 1990 FOR THE RES
 -
-
 LOOP startvb errind  snmp
getnexts	ip
                            test (see suit steediling) is (steediling) ;
                            action and any property and any property of the second contract of the second contract of the second contract o
<TR><TD>\frac{1}{9}| vb.oid|\frac{1}{9}</TD>
         (TD) | name |\$ < / TD >
\langle/TR>
 -
-
 ENDLOOP -
-

\langle/TABLE>
 -
-
 snmp
closes	 -
-

</BODY></HTML>
```
Figure 3: CGILua mixed HTML file

a CGILua page is accessed, the HTTP server activates the kernel, which prepares an execution environment and the context then actives the congurations script- constants among activities at the constant the kernel creates a facility that allows a Lua program to erase a global function while keeping private access to it. This facility may, we used in the comp<sub>a</sub>ndation script to redence functions which are considered insecure for remote execution- redenition-  $\alpha$  and  $\alpha$  is supported by Luas treatment is supported by Luas treatment is supported by Luas treatment is a supported by Luas treatment is a supported by of functions as first-class values.

# $\overline{\mathbf{4}}$

This section describes  $Lu$ aWebMan, a web based management application developed using CGILua and the Luaman library-section and implemented management to implemented management to section and section describes LuaWebMan's facilities for dynamic extension.

## Basic Functionality

One of the goals of this work was to evaluate the ease of development of classic management tools using the environment described in section in a basic section we selected a basic set of management. functions which explore some diversity in implementation- These functions include

- $\bullet$  network discovery and visualization
- $\bullet$  trame monitoring
- $\bullet$  MIB prowsing
- $\bullet$  trap log

Figure  $\mathbf{M}$ shows the list of currently available commands or menus- The uppermost region is reserved for messages and the central region is dedicated to network visualization- The network visualization region allows the user to select a device which will then be regarded as the current device by the other management tools-

## Network discovery and visualization

Network discovery, registration and visualization is supported by items in submenu "network" of LuaWebMan-LuaWebMan- is to maintain a set of the idea is to maintain and the set of the previously and the registered by the user, and to allow management operations to take place either on one of these previously known about the network or about the network- in a network submenum submenum in a network submenume user may ask to see previously registered networks or to register a new network- Networks are registered in a nested hierarchy-

The discovery menu item allows the user to discover the configuration of a new network and have it registered as part of the persistent hierarchy- Discovery is implemented by using function icmp netecho from the LuaMan library which given a network address and a mask returns the addresses of active machines on the given network-

Other menu options are available for manually editing the network hierarchy or specific networks, as well as for entering information to be displayed about specific devices.

The selection of a workstation or other device in the displayed network triggers the execution of a script- This script marks the selected device as the current device upon which other applications will operate-the Moreover it tries to get some information from the SNMP agent at the SNMP agent at the select device- When successful the information returned by the agent is displayed in the message area-An example can be seen in Figure 4.

The graphical display of dynamically determined network configurations as *clickable* areas, allowing selection of an icon to trigger a script, is implemented with the help of  $ImageMaker$  $\text{Spoy}$  , a tool which dynamically generates GIF images and sensitive maps The use of this tool allowed LuaWebMan to obtain a degree of interactivity normally associated to applets using only standard HTML features-

### Other Applications

The three other basic applications incorporated into LuaWebMan are grouped under the "Tools" submenu.

The "Traffic" tool monitors incoming and outgoing traffic at a given IP address (as monitored by a SNMP agent at the snmp agent at the snmp agent and the snmp and the snmp and the snmp and the snmp and th showing the total number of received and transmitted bytes in the last  $50$  cycles (a refresh takes place every second-quality and the shows and the same chart-chart-procedure could trivially the same procedure be adapted to show ICMP or SNMP traffic, errors, etc.

<sup>1</sup>Besides network maps, *ImageMaker* also supports the dynamic construction of bar and pie charts as sensitive maps

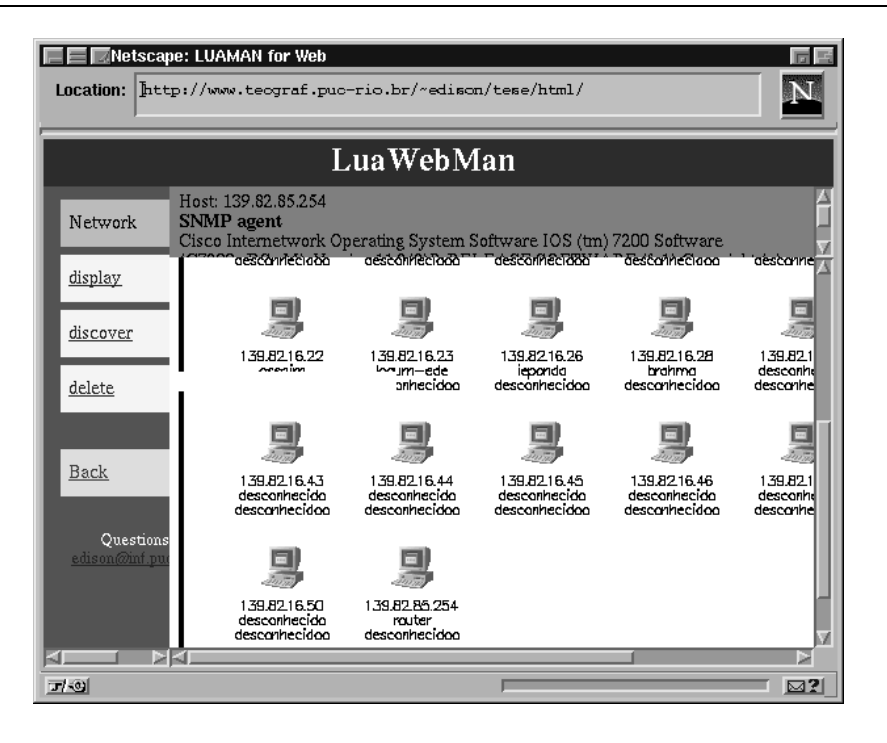

Figure 4: LuaWebMan: network display

The bar chart is built using a standard HTML table- This is in contrast to standard display of graphs in Gift of JPEG formation which is a HTML table greatly reduces the amount of information transmitted from server to browser-

The "MIB Browser" tool is a standard MIB browser, again using HTML tables to display information-the form is used to different through the user through the tree and to request object. values.

The Trap tool displays a new window with a log of the last traps generated- A separate process is responsible for receiving the traps and logging them on a le- It would be more interesting to have some asynchronous mechanism to allow the tool to generate an alarm whenever a trap occurs- This is different to obtain in the standard clients web environment as will be environment as w discussed in section 5.

#### 4.2 Extending LuaWebMan

The kind of web based feature discussed in the previous section is currently available on a num  $\mathcal{T}$  of the distinguishing feature in LuaWebMan is the possibility of being dynamically extended, and the fact that extension takes place in the same environment which is used for network management- It is not not necessary to switch to dieperson in order to build new distribution in order to management functionality-

Two levels of programming are oered to the user for the creation of new functions- On the first level, the user may browse, create, and modify CGILua scripts, as well as explicitly order their execution-discussed the user may write Lua scripts using any of the available libraries using any of the available libraries using any of the available libraries using any of the available libraries using any of the and interactively test these programs- This provides the exibility of an interactive console the programs is the server are always executed on the server-contractor maintains all scripts created the serverby a specific user in a separate area (directory), allowing the user to create new persistent scripts.

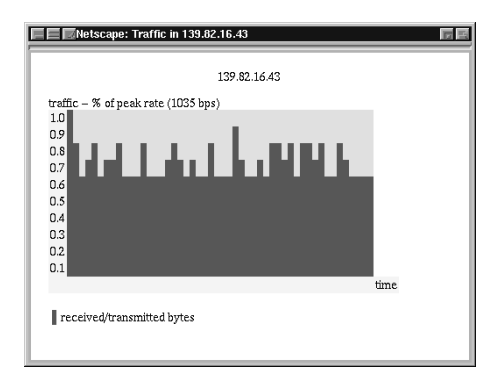

Figure 5: LuaWebMan: traffic monitoring

This functionality is oered by the items in menu Scripts- On a second level the user may associated the existing scripts to existing or new menu items-the menutical items-through the state through submenu "Interface".

In a typical scenario, to create a new extension, the user would first create and test a new script and then associate this script to a new menu item- We will now follow this procedure step by step, using as an example the creation of a script which implements *ping*, based on the use of function icmp\_echo.

<HTML>

```
<HEADER><TITLE>PING</TITLE></HEADER>
 <BODY BGCOLOR="#FFFFFF">
        \tau \taucampos={ {txt="ping address: ", type="text", name="ip"
                                                value = "0.0.0.0",
                {txt=nil, type="submit", value="0k"}
              \mathcal{F}
    $$--$-
    <FORM METHOD="post" ACTION="ping.lua">
      -
-
 LOOP starti	 testcamposi actionii	 -
-

          \langle P \rangle $ | campos [i] .txt | $
          <INPUT TYPE="$|campos[i].type|$" NAME="$|campos[i].name|$"
                                  VALUE = "\ | campos [i]. value |\ ">
      -
-
 ENDLOOP -
-

    </FORM>
 </BODY>
</HTML>
```
Figure 6: New HTML file for data input

To create this function, the user would initially go to the "Scripts" menu and activate the new script option and create a simple pinglement pin this case a simple HTML form-  $\alpha$  simple HTML for  $\alpha$ shows the script- Next the user would again choose the New script option and create the script pinglua see eld ACTION in Figure shown in Figure - Finally the user would go to menu "Interfaces", create a new menu item in menu "Tools", called "ping", and associate the selection ... the strip is the pinghtml script-  $\mathbf{r}$  in the creation-dialog for the creation-  $\mathbf{r}$ After this step menu Tools will contain a new item as shown in Figure . The gure shown in Figure shown in Figure .

```
write the content-type texth and the content-type texth and the content-type texth and the content-type texth
dofile("../../cgilua/config.lua")
write("<HTML><HEADER><TITLE>PING</TITLE></HEADER>\N")
write('<BODY BGCOLOR="#FFFFFFF>"')
ich in the contract of the contract of the contract of the contract of the contract of the contract of the contract of the contract of the contract of the contract of the contract of the contract of the contract of the con
tripTime Errecho est est est en la construction de la construction de la construction de la construction de la
if Errechte in Errechten in der Stadt
     write("<i>P</i>&gt", .<i>cgi</i>.ip...": Time = ".'.TripTime.."s\n"else
     write ("<P>..cgi.ip..": not responding.")
end
icmp
close
write("</BODY></HTML")
```
Figure New Lua script for ping function

the result of selecting the new item "ping" in menu "Tools".

#### $\overline{5}$ Final Remarks

The goal of this work was to evaluate our management application development environment as regards web based management, and to study in what measure we could overcome the limitations imposed by web based management-

Development of LuaWebMan was simple and met with no ma jor problems- A pointwhich makes the ease with which the tool was developed specially relevant is that the programmer of Lu awa din had had no previous experience with either Lua or Lua or Lua or Lua or Lua or Lua or Predente and the tools in LuaWebMan is small, we believe it fulfils the role of demonstrating the environment's exibility- Incorporation of other predened management facilities would be straightforward-

One limitation of the tool is its inability to deal with asynchronous events- A common man agement facility is alarm generation, in which the system warns the user about newly received traps in our application the user must explicitly ask to see the trap log- The behaviour of "warning" the management application is compatible with a producer-consumer communication model, and not with the standard client-server environment model supported by the web.

The extension is certainly interesting in  $\mathbb{R}^n$  is most important featureaWebMan is the only web based management tool which allows the user to use the tool itself to dynamically create extensions to interface and behaviour- It would be in principle possible to implement this facility on any interpreted language with support for network management. However, we believe the idea to be specially useful in the light of Lua's simplicity and flexibility.

The architecture used in LuaWebMan, shown in Figure 1, concentrates all the management information processing in the HTTP serves-alternatives for distribution-alternatives for distribution-One idea would be to allow the CGISNMP gateways to be organized in hierarchies- In this scheme, which requires the CGI scripts to have access to HTTP, the HTTP server shown in Figure 1 would both be accessible directly by a browser, as it is now, and by other CGI/SNMP servers- A master HTTP server in a given network would be able to retrieve data directly from SNMP agents, through the CGI/SNMP gateway, and also from *slave* HTTP servers, possibly responsible for collection and consolidation of subnetwork management statistics-

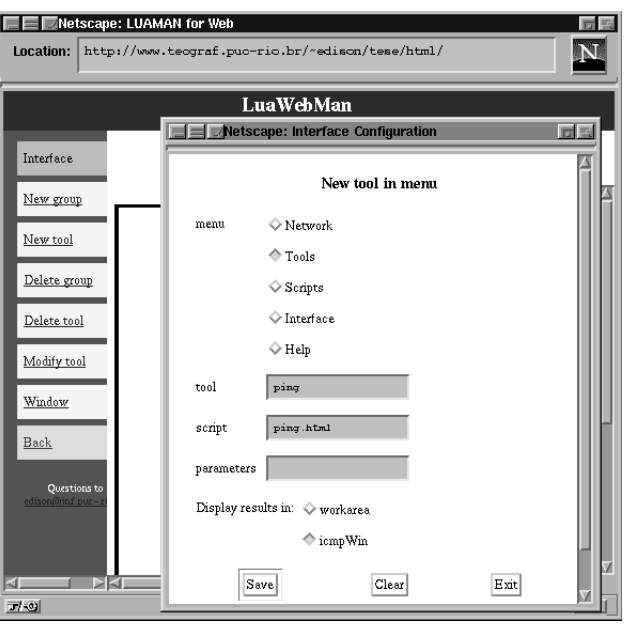

Figure 8: Dialog for associating a new menu item to a script

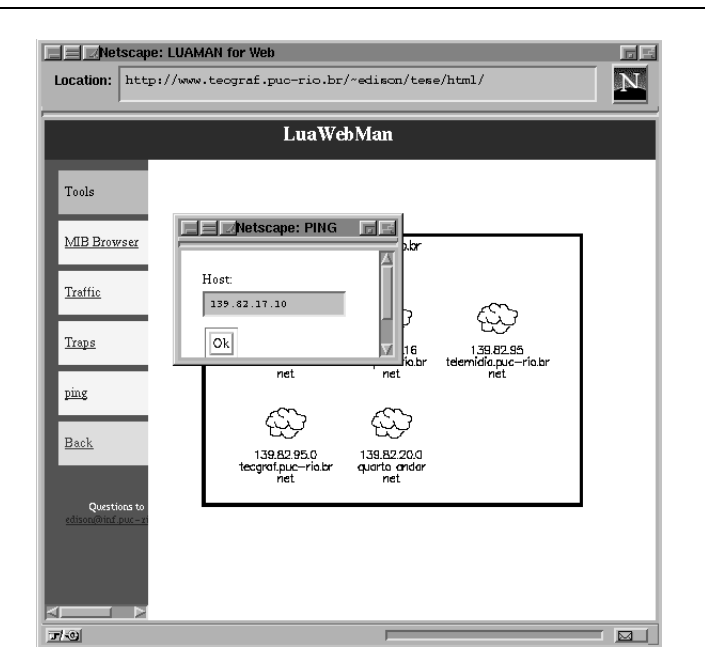

Figure 9: New ping tool

## References

- [Com97] Cisco Company. Cisco 1997. cisco e clickstarte de la construction de la construction de la construction de la construction de la construction de la construction de la construction de la construction de la construction de la construction de la constr  $\mathbf{r}$  is the component of the component of the component of the component of the component of the component of the component of the component of the component of the component of the component of the component of the c
- dblua library-branch and dblua-library-branch and dblua-library-branch and dblua-library-branch and dblua-library-
- $[HB198]$ M- Hester R- Borges and R- Ierusalimschy- Building exible and extensible web applications with Lua-Medicine of the WWW internet and WWW internet and WWW internet and WWW internet and WWW i  $Intranet, Orlando, FL, 1998.$
- $[ICR98]$ is an interface and I was and N-C and N-C and N-C and N-C and N-C and N-C and N-C and N-C and N-C and N-C and N-C and N-C and N-C and N-C and N-C and N-C and N-C and N-C and N-C and N-C and N-C and N-C and N-C and N-C and correct on children conference on computer and computer  $\sim$ IEEE-
- $[IFC]$  Ierusalimschy L- Figueiredo and W- Celes- The programming language Lua $http://www.tecgraf.puc-rio.br/lua/$ .
- $[IFC96]$ <u> Figueire do and W-Celes-American language-and W-Celes-American language-and M-Celes-American language-and</u>  $Software: Practice and Experience, 26(6), 1996.$
- $[Ish98]$  Ishikawa- Gerencia de redes baseada em web- Masters thesis Depto de Informatica PUC-Rio, 1998.
- MILR A- Moura E- Ishikawa M- Lima and N- Rodriguez- Aplicacoes de gerencia extensveis-In Section Brasil of the Section Brasil and the Section Brasil of the Section Brasil and the Section Brasil and
- records a mouraand material material as a standard move and the platform for the development. of extensible management applications- In INET- Geneva Switzerland july -
- $[RM95]$ rose and to management to management in the state of the state  $\sim$  . The state of the state  $\sim$ 1995.
- $\lceil \text{Sch}97 \rceil$  J- Schonwalder- Scotty Tcl Extensions for Network Management Applications http://wwwsnmp.cs.utwente.nl/"schoenw/scotty/.
- $[SL93]$ school and the H-  $\sim$  to keep to the  $\sim$  to the second construction-Proceedings th Conference on Large Instal lation System Administration LISA VII 1993.
- $[Spo97]$  Flavio Spolidoro-Imagement in the network management of  $\mathbf{f}$  management  $\mathbf{f}$  and  $\mathbf{f}$  and  $\mathbf{f}$ Projeto Final de Curso- de Informatica Pucchense de Informatica Pucchense por monte por monte em monte de la comunicación de http://www.tecgraf.puc-rio.br/"spol/imagemaker/.
- $[Ste97]$ , stein steinker man meer meets the web-case web-case web-case of management  $\sim$  , we have a set of the web-case
- $[Tec97]$ Asante Technologies- Intraspection - http wwwintraspectioncom-